# **Instructions for File Download, Tape Retrieval & MicroCT Sample Database**

By PCMD MicroCT Imaging Core [pcmd.microct@gmail.com](mailto:pcmd.microct@gmail.com)

All our training materials are listed on our website: [https://www.med.upenn.edu/orl/uct/](https://www.med.upenn.edu/orl/uct/resources.html)

#### **1. MicroCT File Request**

The File Request Form is available [here.](https://www.med.upenn.edu/orl/uct/assets/user-content/secure/User_file_request%20(v2020.01).xlsx)

## **1.1. Enter your Gmail Address**

**Your Gmail:** meniscus@gmail.com

If you are entering multiple Gmail addresses, separate using a **comma**.

**Your Gmail:** meniscus@gmail.com, tendon@gmail.com

#### **1.2. Enter the Sample#, Measure#, File\_types info**

Make sure you enter the sample info below the name of the appropriate scanner. You can request the following types of files: **AIM, GOBJ, TIF, DICOM, TXT** If you request multiple types of files, separate using a **comma**.

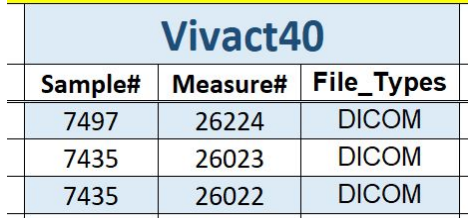

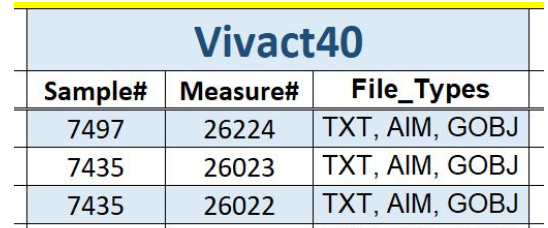

If you would like the analysis  $\overline{TX}$  to be compiled into an Excel sheet, click and select " $YES$ </u> (3DRESULTS\_BONE\_MORPHO)" in the cell Q2. Email this completed form to [pcmd.microct@gmail.com](mailto:pcmd.microct@gmail.com) to submit your request.

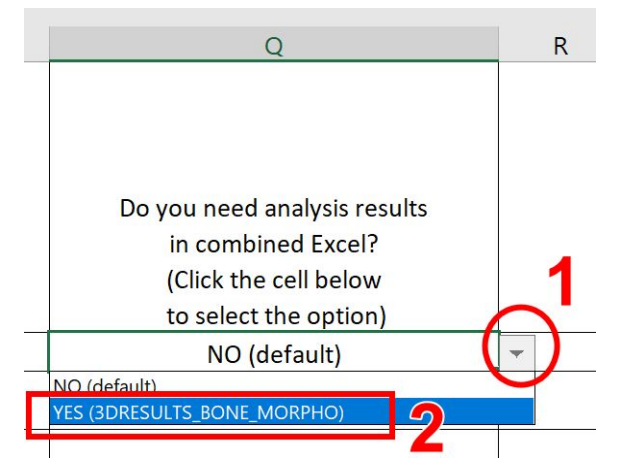

## **2. Tape Retrieval Request**

The Tape Retrieval Form is available [here.](https://www.med.upenn.edu/orl/uct/assets/user-content/secure/Tape_retrieval_request%20(v2020.01).xlsx)

The tape retrieval processing time is dependent on the availability of both the server space and tape drive. **Please submit a request at least 7 days in advance.**

#### **2.1. Enter your Gmail Address**

**Your Gmail:** meniscus@gmail.com

If you are entering multiple Gmail addresses, separate using a **comma**:

**Your Gmail:** meniscus@gmail.com, tendon@gmail.com

#### **2.2. Enter the Sample#, Measure#**

Make sure you enter the sample info below the name of the appropriate scanner. Email this completed form to [pcmd.microct@gmail.com](mailto:pcmd.microct@gmail.com) to submit your request.

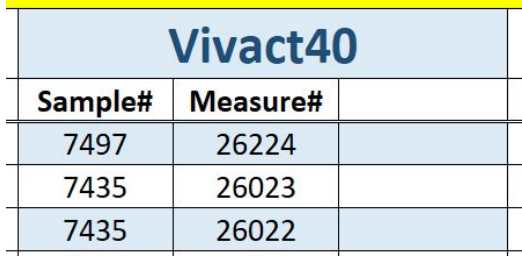

## **3. MicroCT Sample Database (Google Spreadsheet)**

The link of MicroCT Sample Database is listed on our website (Pennkey login required). <https://www.med.upenn.edu/orl/uct/data-access.html>

## **3.1. Select Appropriate Sheet**

This Google Spreadsheet contains the database of 4 scanners (μCT35, μCT45, VivaCT40, VivaCT80). For each scanner, there are 2 sheets: 1 sorted by scan date and 1 sorted by Sample#.

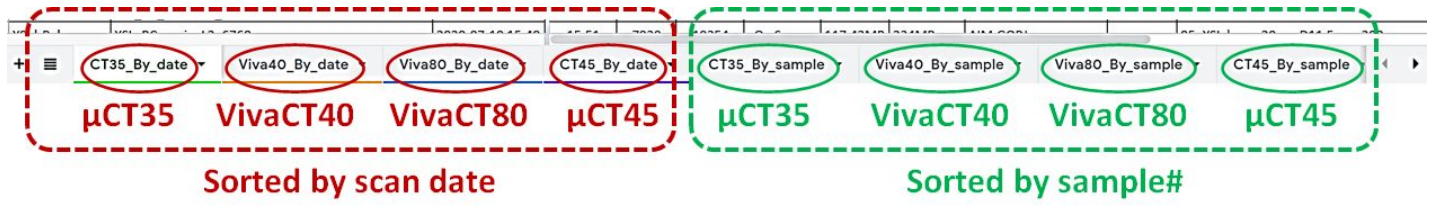

### **3.2. Important columns:**

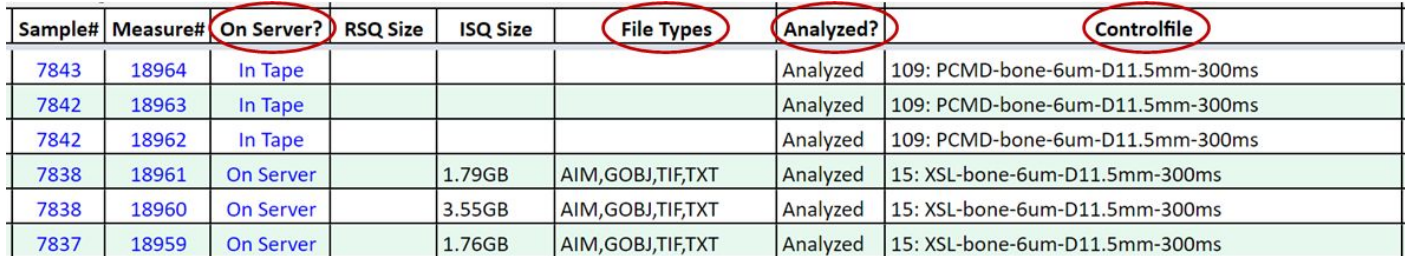

"Sample#": Sample number.

"Measure#": Measurement number. (Multiple measure# can be listed under the same sample#)

"On Server?":

"On Server" means the sample is available for viewing and analysis.

"In Tape" means the sample is in backup tape. If you would like to do μCT analysis, please send the tape retrieval request form (available on our website) to us.

"**File Types**": Indicating the files types existing in the sample folder.

- AIM: Generated after cropping or analysis
- GOBJ: Storing the contour information
- TXT: Generated after μCT analysis
- PDF: Generated after μCT analysis
- TIF: Image files generated by user
- DCM: DICOM files generated by user

"Analyzed?": Indicating whether µCT analysis has been performed on this sample.

"Controlfile": The recorded Controlfile information during the scan.

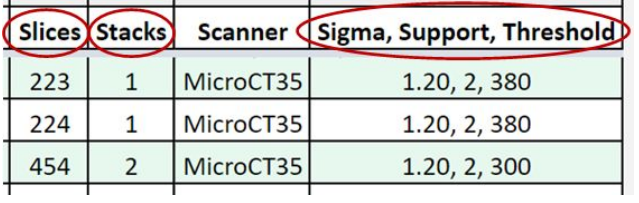

"Slices": Indicating how many slices were scanned for the sample.

"Stacks": Indicating how many stacks were scanned for the sample.

"Sigma, Support, Threshold": The analysis parameters used for the µCT analysis.